# Recitation0

## Outline

- About me
- Autolab
- Fish Machines
- ssh
- Writing code
- Datalab

#### About me

- $\bullet$  ECE IMB  $5^{\text{th}}$  year
- Last Semester!
- [jprimero@andrew.cmu.edu](mailto:jprimero@andrew.cmu.edu)
- Office Hours
	- 6-9 Thursday in Wean 5207

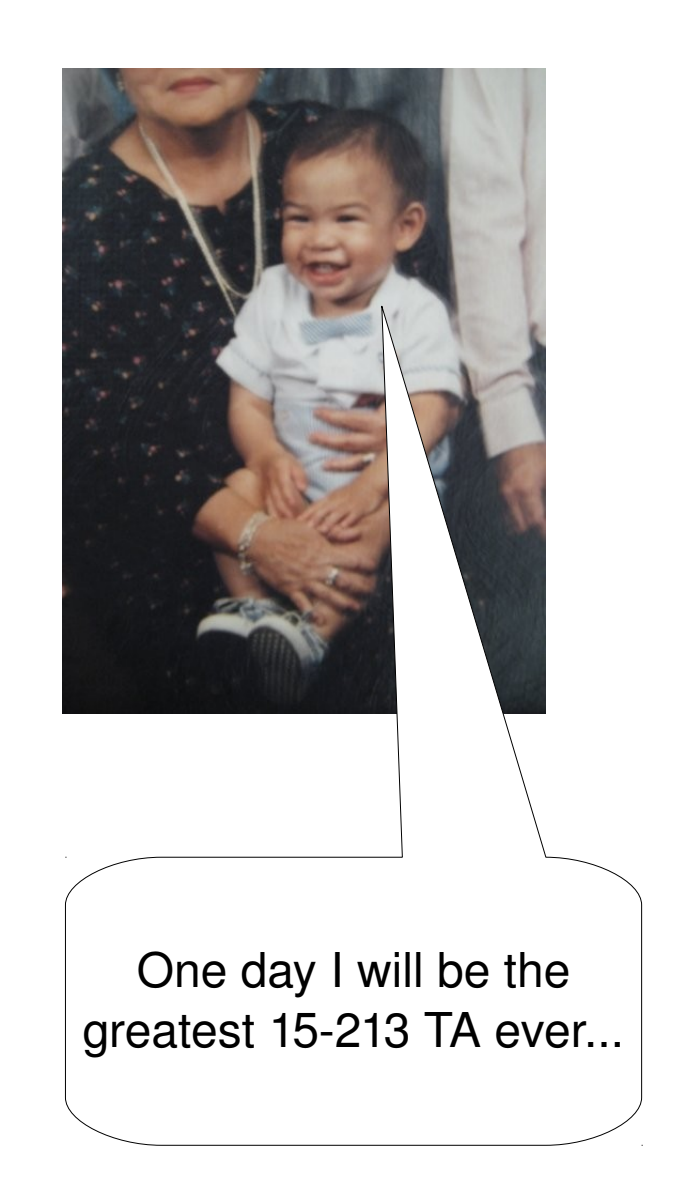

#### autolab

- Serves as a portal for:
	- Lab Materials
	- Grading
	- Forums
	- Class Status
	- Friendly Competition
- [http://autolab.cs.cmu.edu](http://autolab.cs.cmu.edu/)

Home | Messages | Grace | Jobs | Update | Logout | Help | Admin

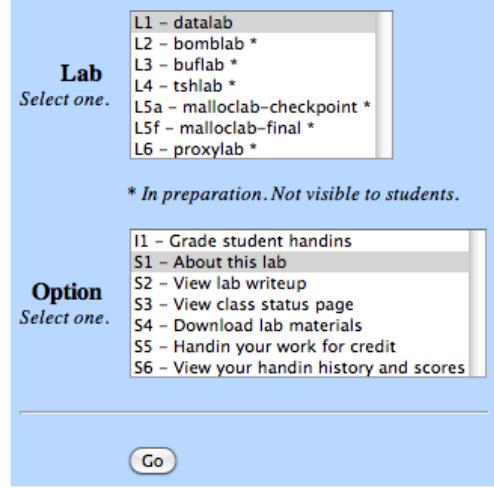

Data Lab: Solve a set of puzzles of varying difficulty, each of which requires you to implement a function using a restricted set of C operators.

Start date: Mon Jan 11 23:59:59 2010 Due date: Thu Jan 28 23:59:59 2010 End date: Sun Jan 31 23:59:59 2010

CMU Autolab System (Beta 2) for course 15213-s10. Copyright (c) 2004-2010, David R. O'Hallaron. All rights reserved.

Questions or problems? Please contact Hunter Pitelka This service uses session cookies that expire when you quit your browser.

### Autolab TODO

- TEST YOUR AUTOLAB ACCOUNT
- If your account is not working, send an email to the staff
	- [15-213-staff@cs.cmu.edu](mailto:15-213-staff@cs.cmu.edu)
- Datalab is available now!

# Fish machines

- Powerful computer cluster donated by Intel
- Your labs will be graded on the fish machines
- Must "ssh" into machines

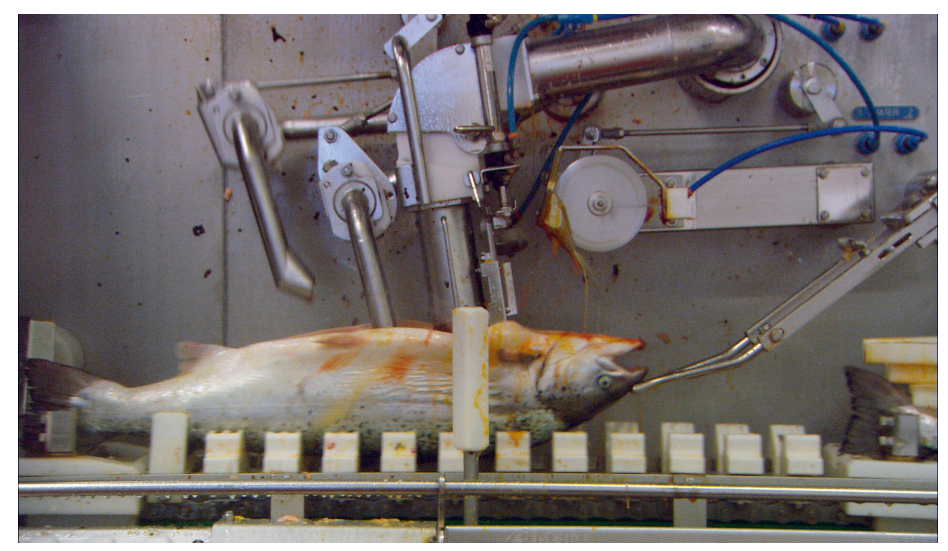

Fish machine!

#### ssh

● Allows one to login to a machine remotely and control it

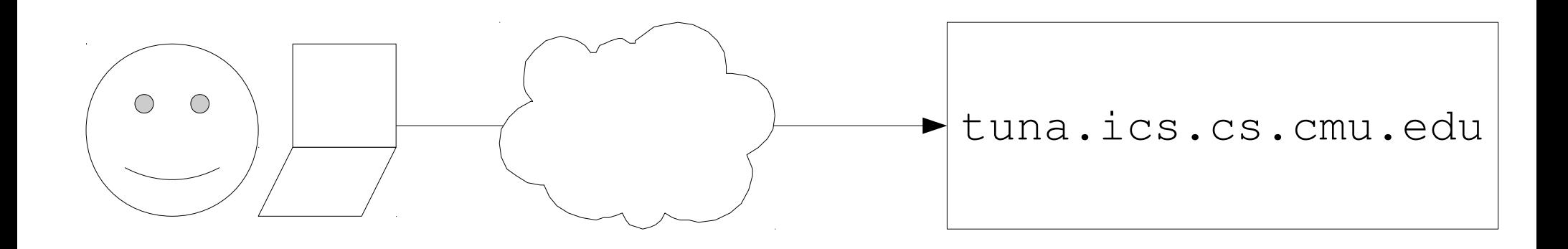

#### \$ssh -x -l [jprimero@ANDREW.CMU.EDU](mailto:jprimero@ANDREW.CMU.EDU) tuna.ics.cs.cmu.edu

# ssh clients

- Windows
	- Putty
	- SSHClient
	- Cygwin
- Mac/Linux
	- Just \$ssh -x -l [jprimero@ANDREW.CMU.EDU](mailto:jprimero@ANDREW.CMU.EDU) tuna.ics.cs.cmu.edu

#### A workflow I see all too often

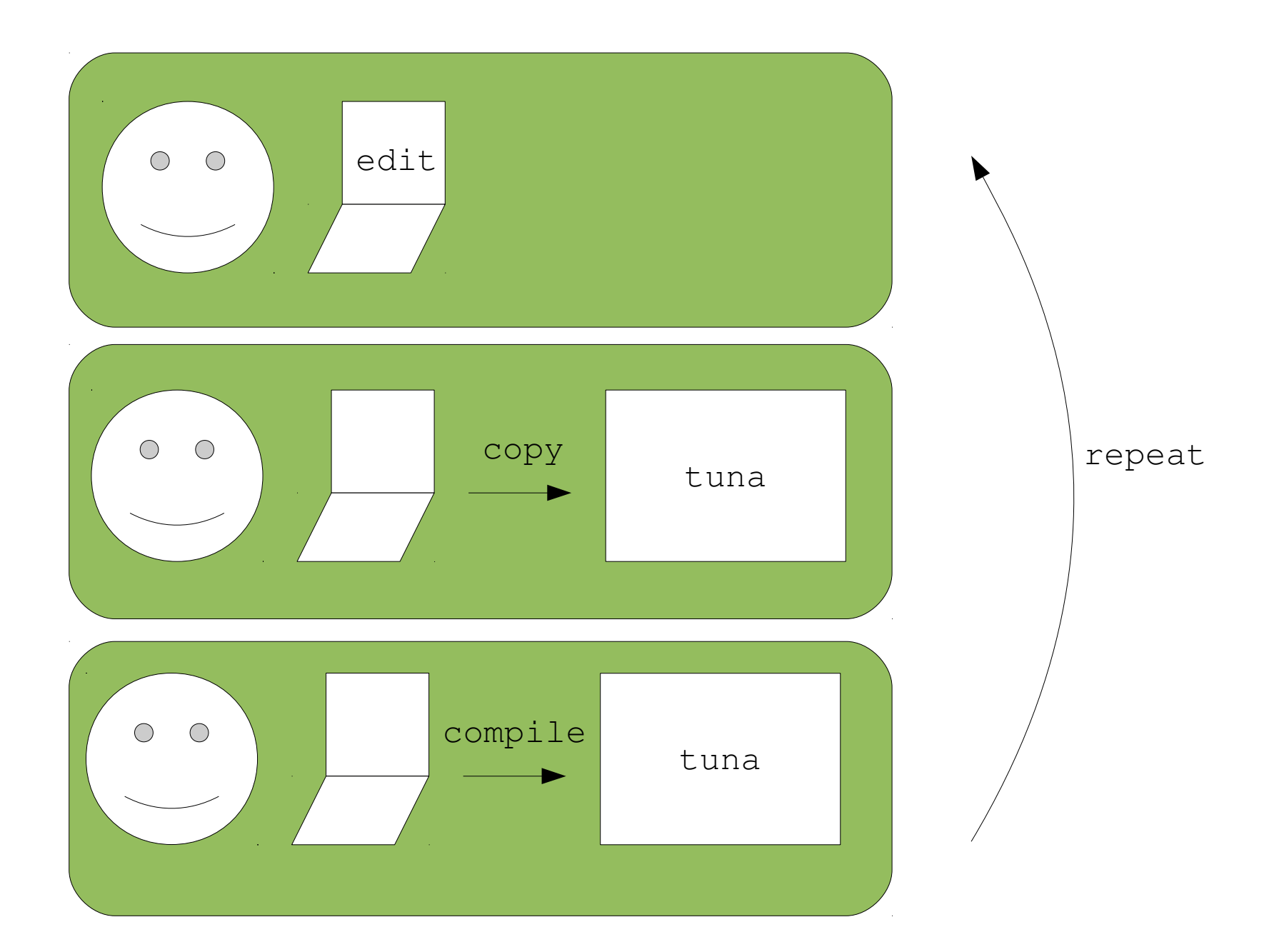

## Efficiency Graph

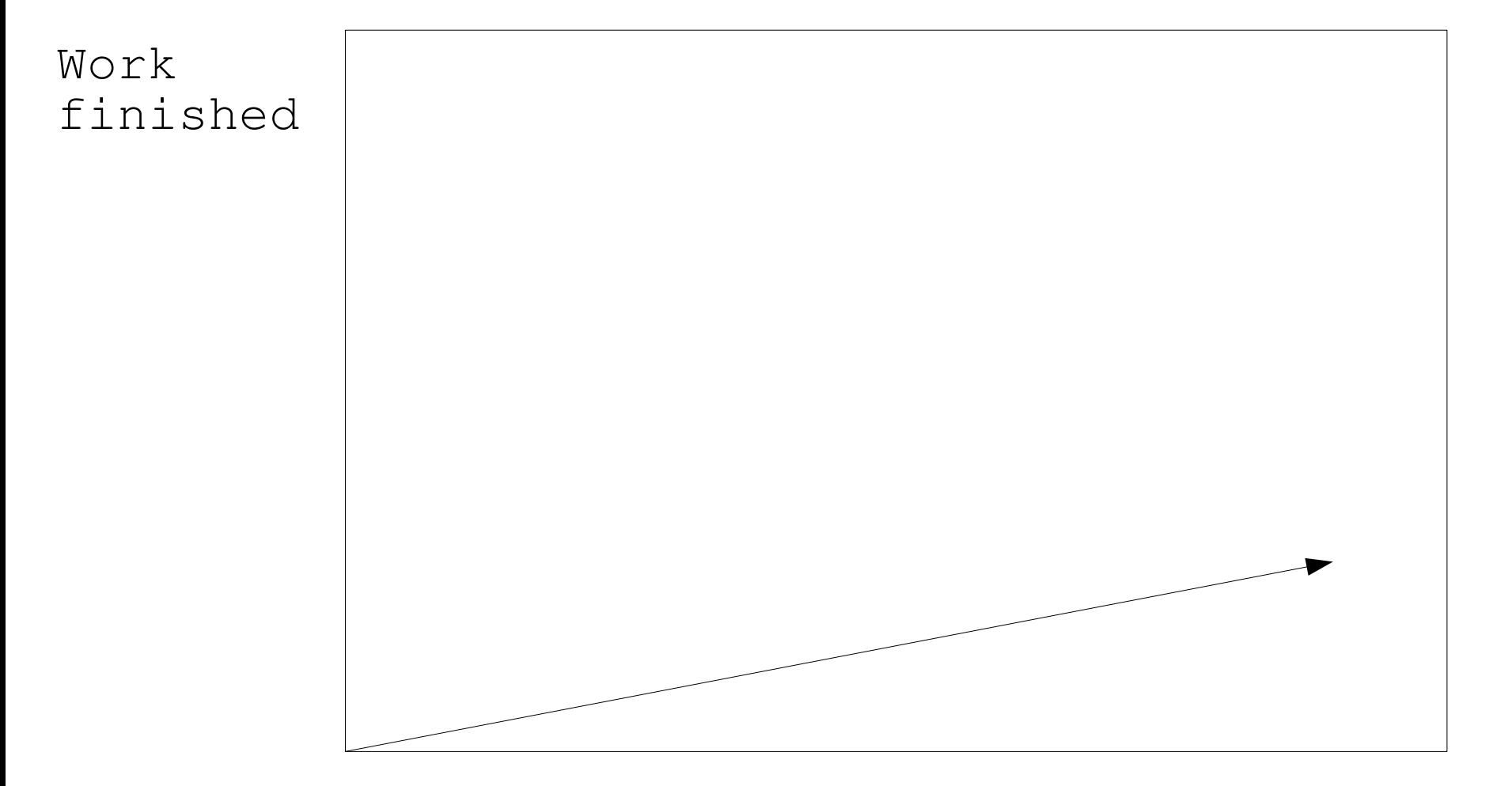

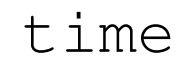

#### Much better workflow

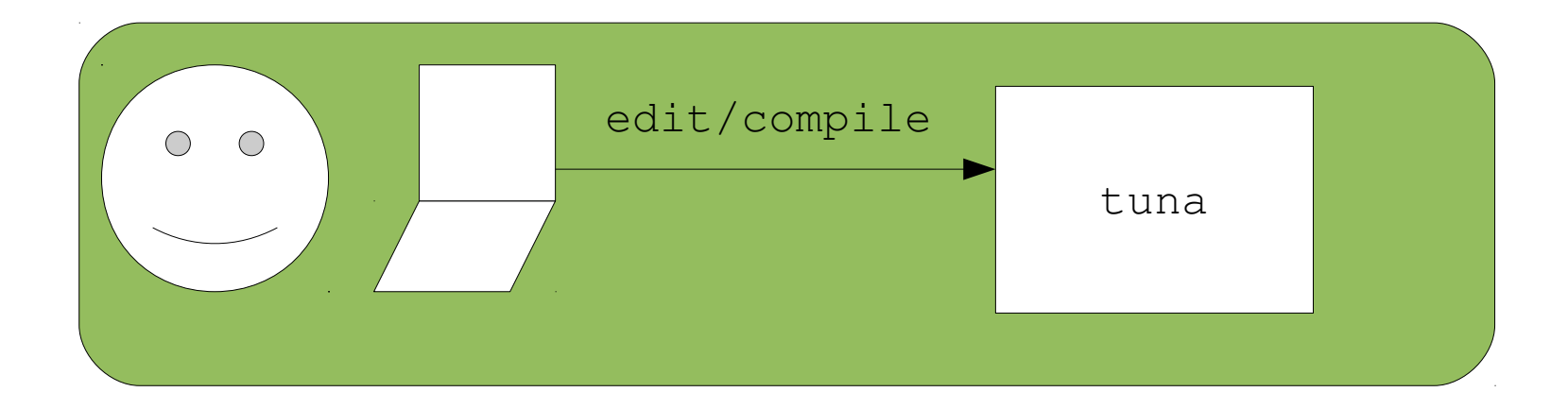

## Efficiency Graph

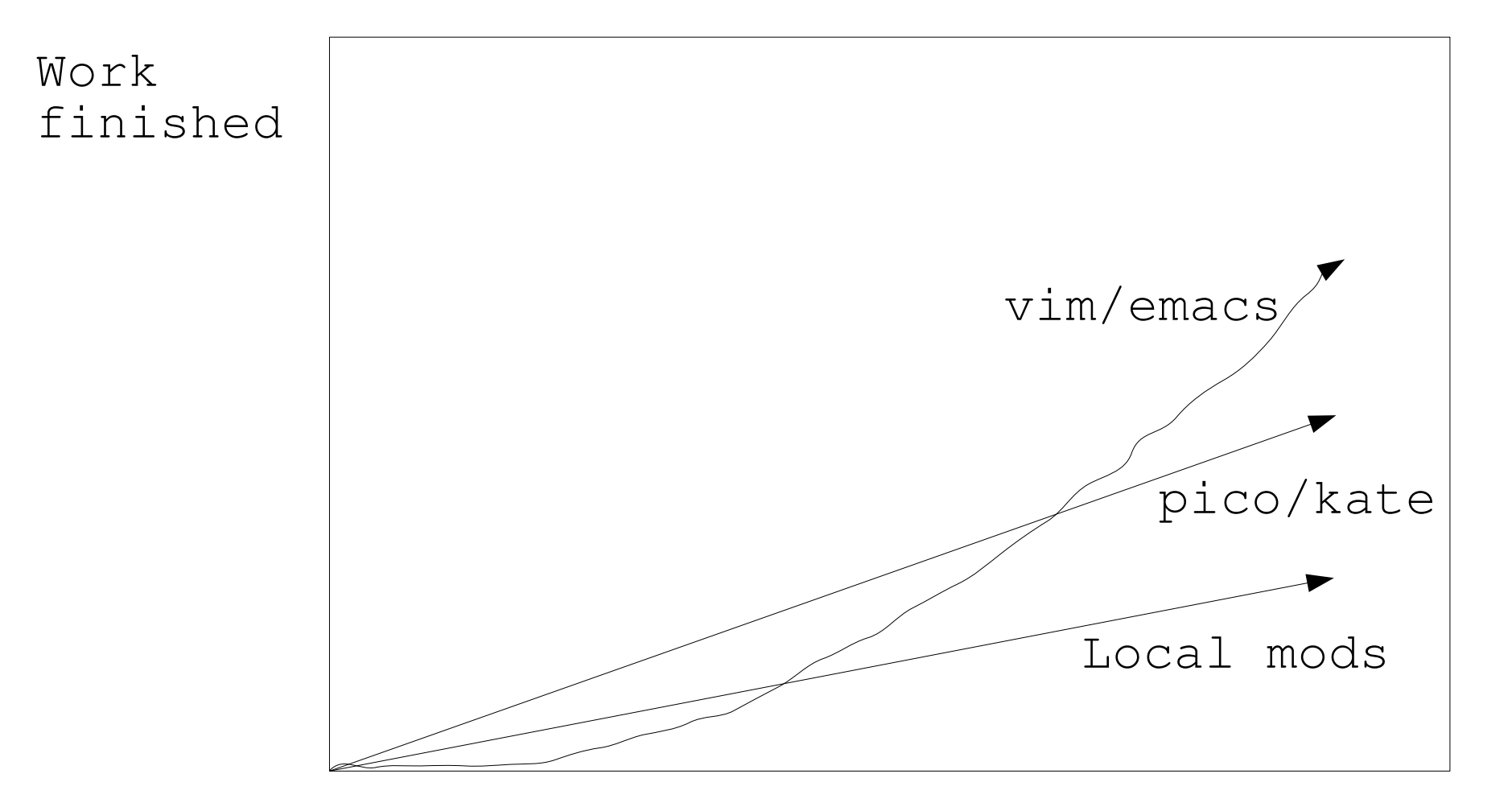

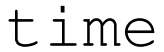

Note: This is all based on my humble opinion so do what you want with this info

#### datalab

- A set of 13 fun puzzles!
- Each puzzle requires you to return an output based on some input

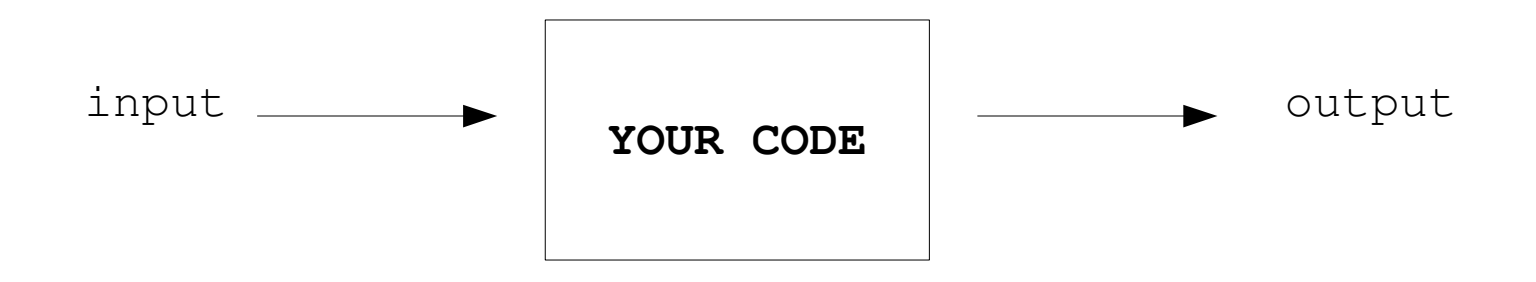

## Datalab rules

- You can only use a set of bitwise operators for each problem
- Only straight-line code!
	- No 'if', 'for', 'while'
	- Kinda tricky!

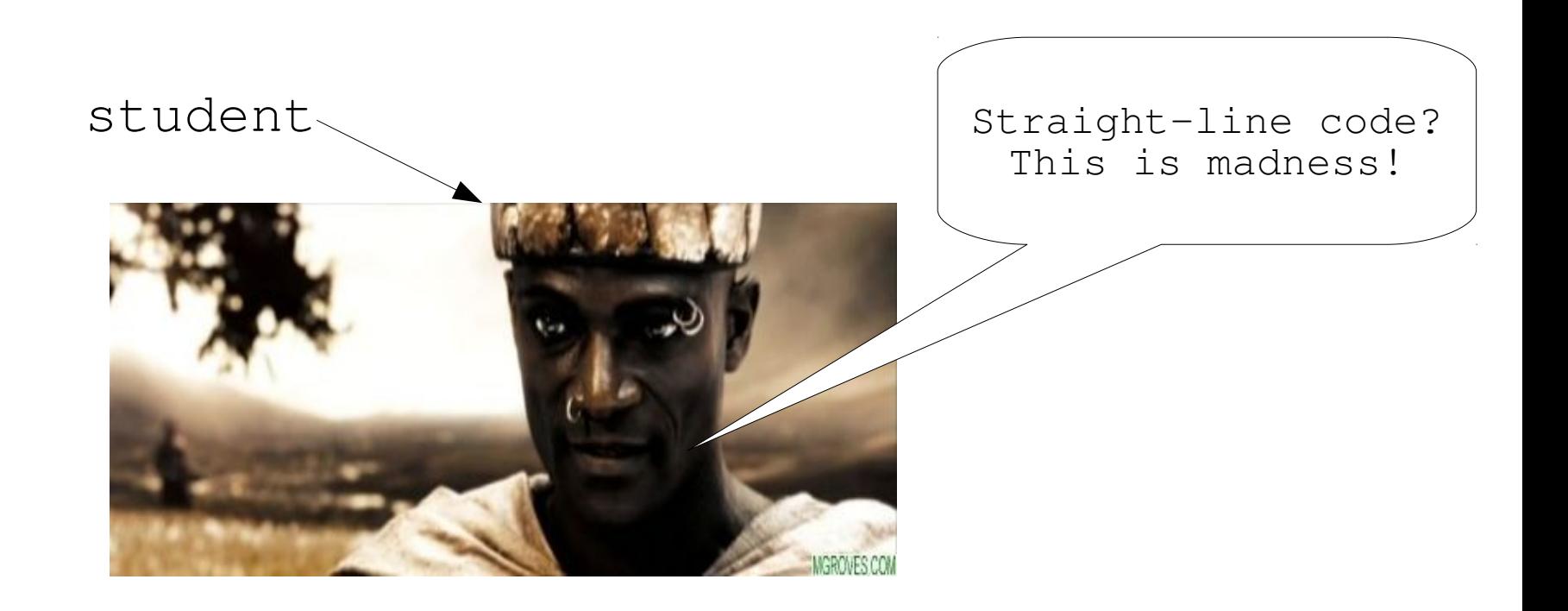

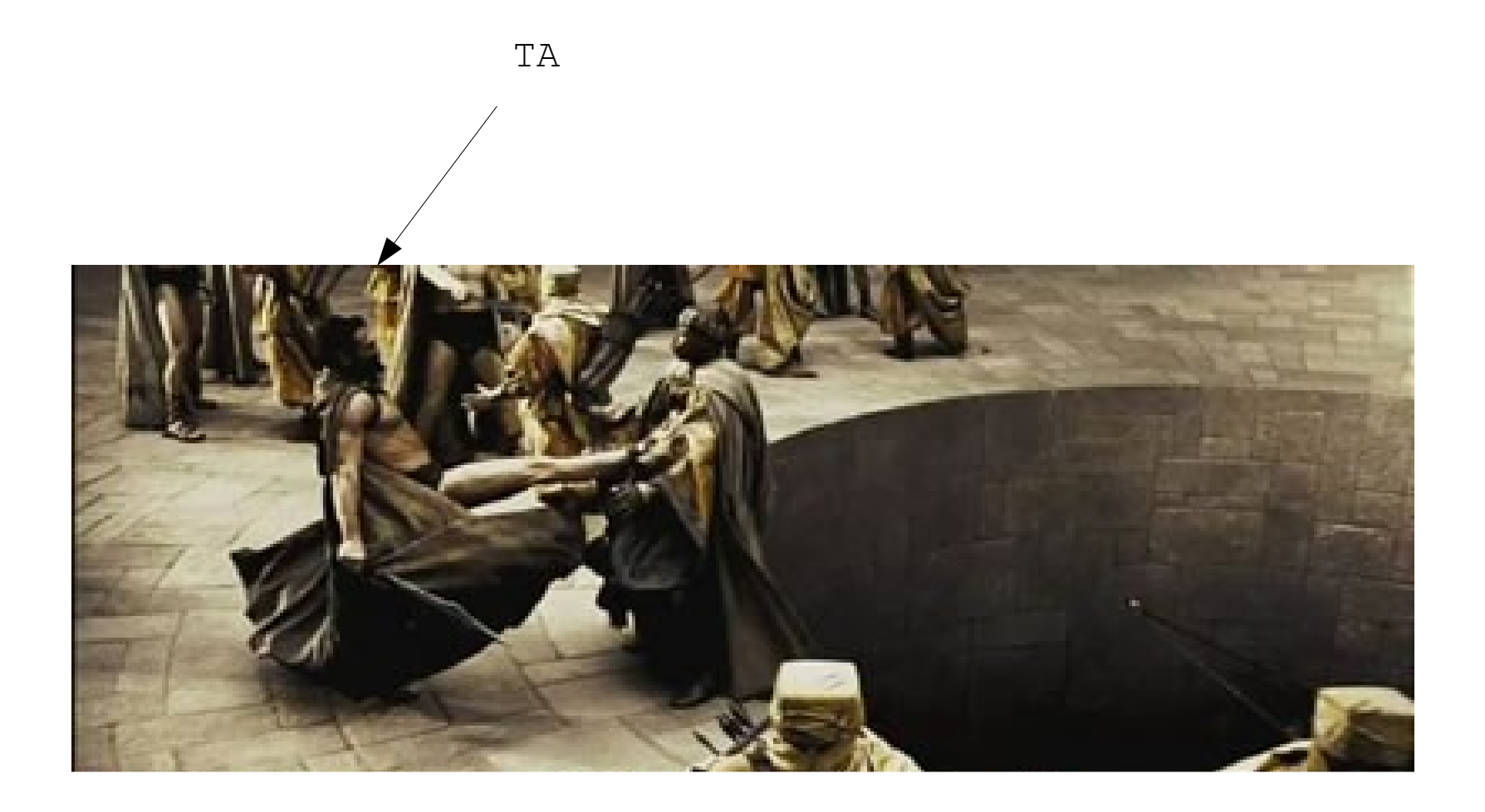

#### Datalab example

```
/* 
 * isNegative - returns 1 if x is negative
 * Examples: isNegative(5) = 0, isNegative(-7) = 1
 * Legal ops: ! \sim 6 \sim | + \ll >>* Max ops: 5
 * Rating: 1
 \star /
int isNegative(int x) { 
   return 2;
}
```
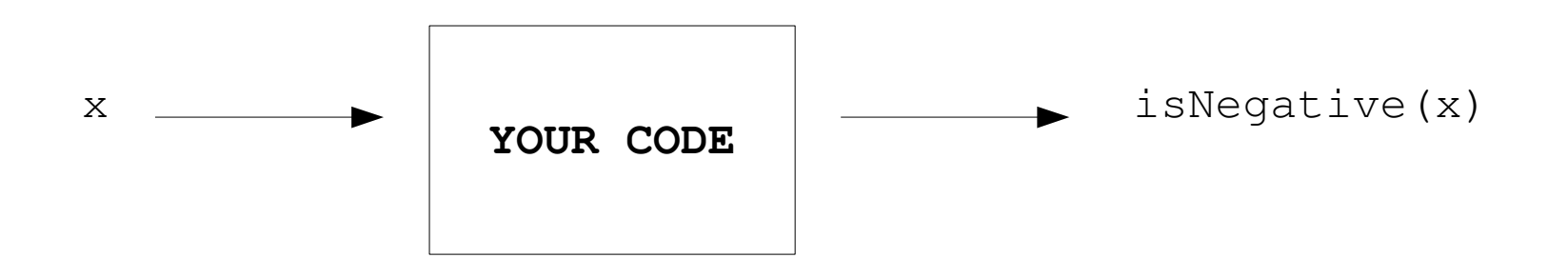

## Easy solution

```
/* 
 * isNegative - returns 1 if x is negative
 * Examples: isNegative(5) = 0, isNegative(-7) = 1
 * Legal ops: ! \sim 10 + << >>
 * Max ops: 5
 * Rating: 1
 \star /
int isNegative(int x) { 
  if (x < 0) {
     return 1;
   } else {
     return 0;
   }
}
```
### Branching

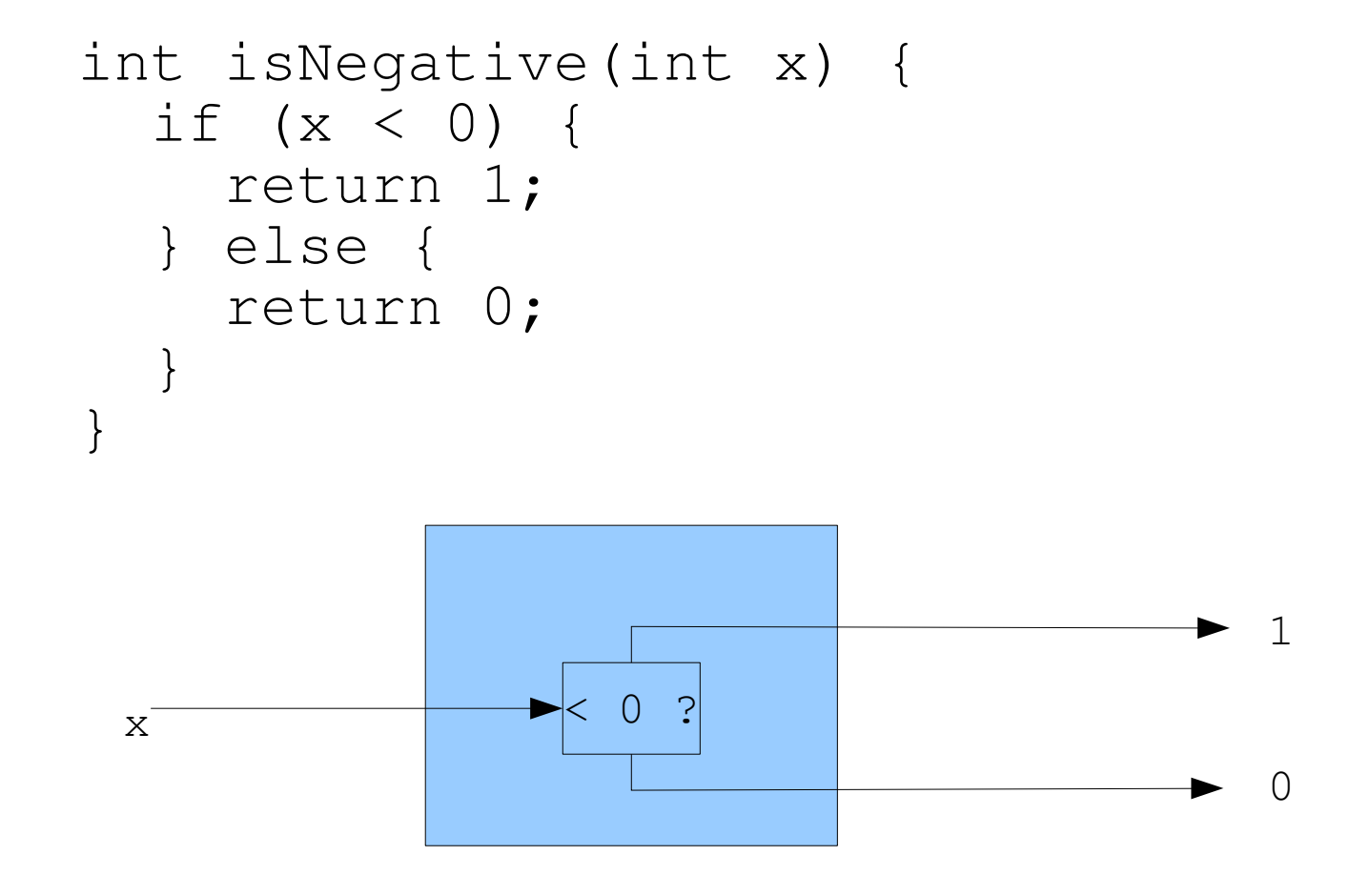

Want Straight-line code!

## Straight line code

● For you ECE majors, think of straight line code as a circuit

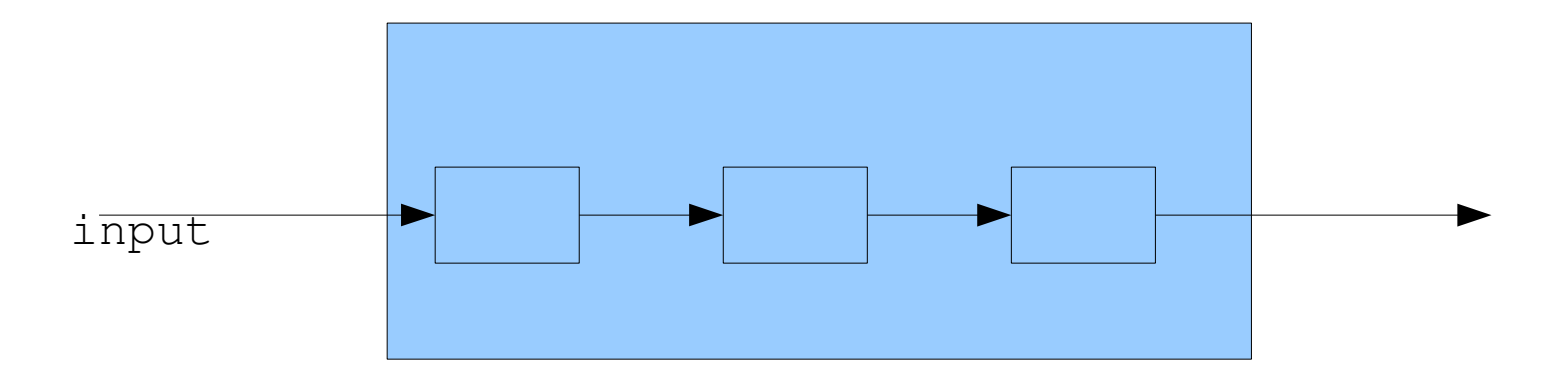

● Like a circuit, you can do "parallel" calculations

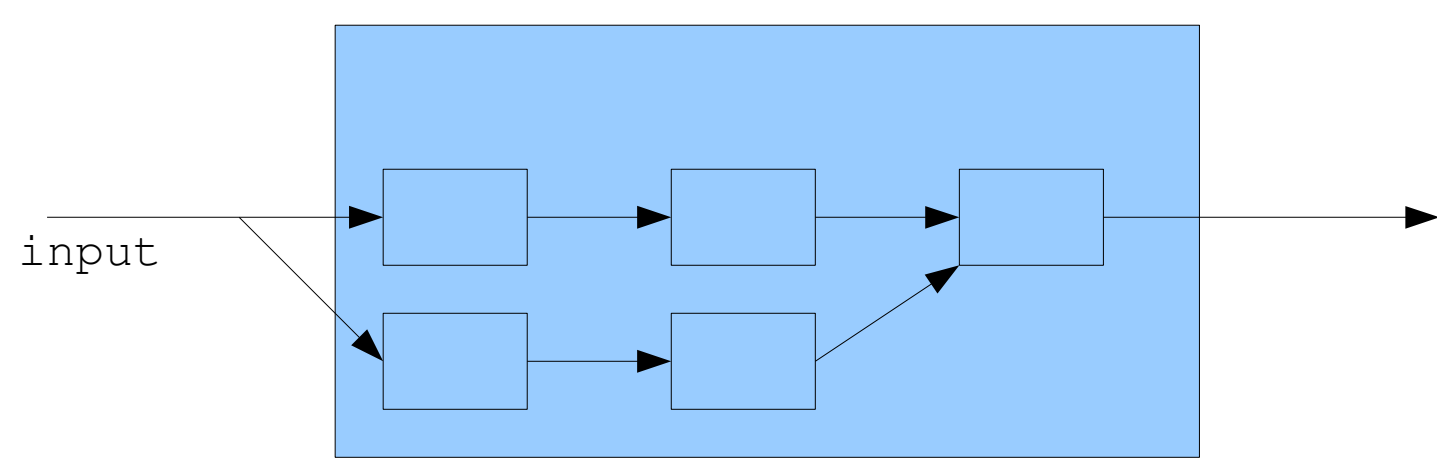

#### Back to the example

```
/*
 * isNegative - returns 1 if x is negative
 * Examples: isNegative(5) = 0, isNegative(-7) = 1
 * Legal ops: ! \sim 6 \sim | + \ll >>* Max ops: 5
 * Rating: 1
 \star /
int isNegative(int x) { 
   return 2;
}
```
How can we tell whether an integer is negative?

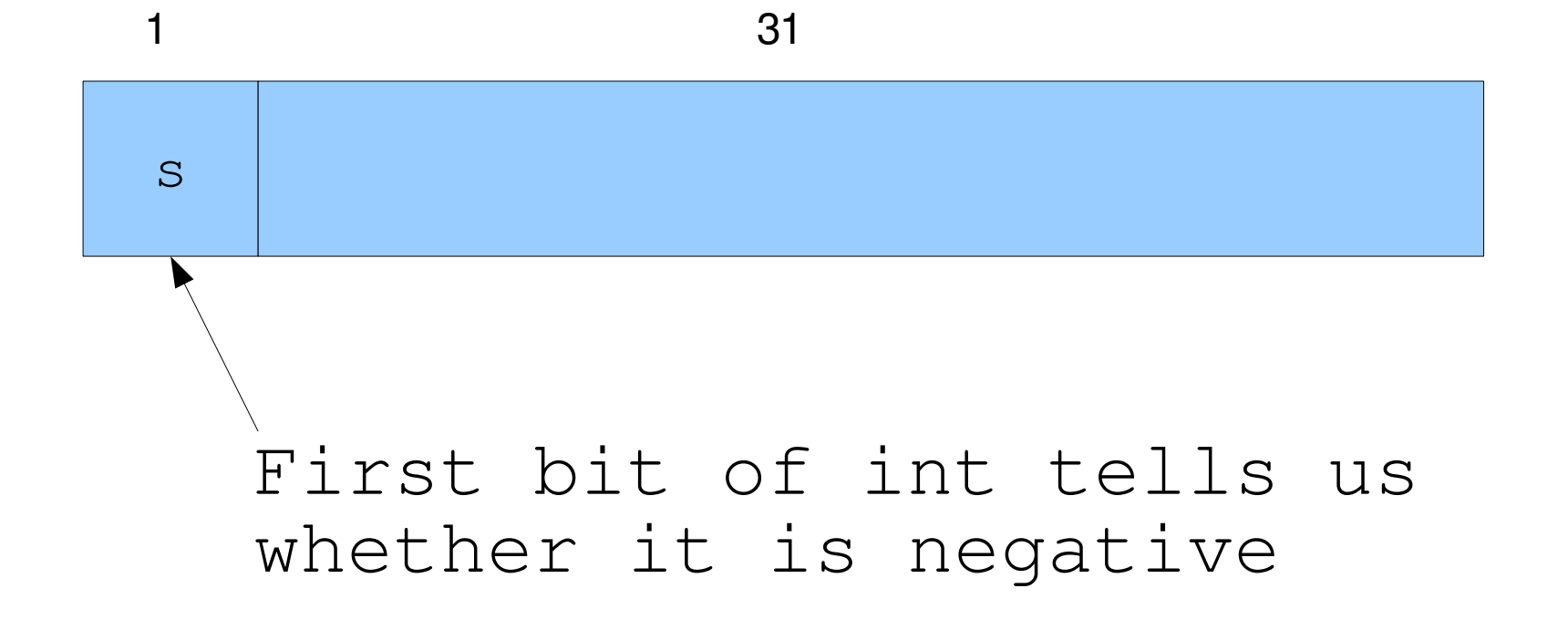

#### Now what?

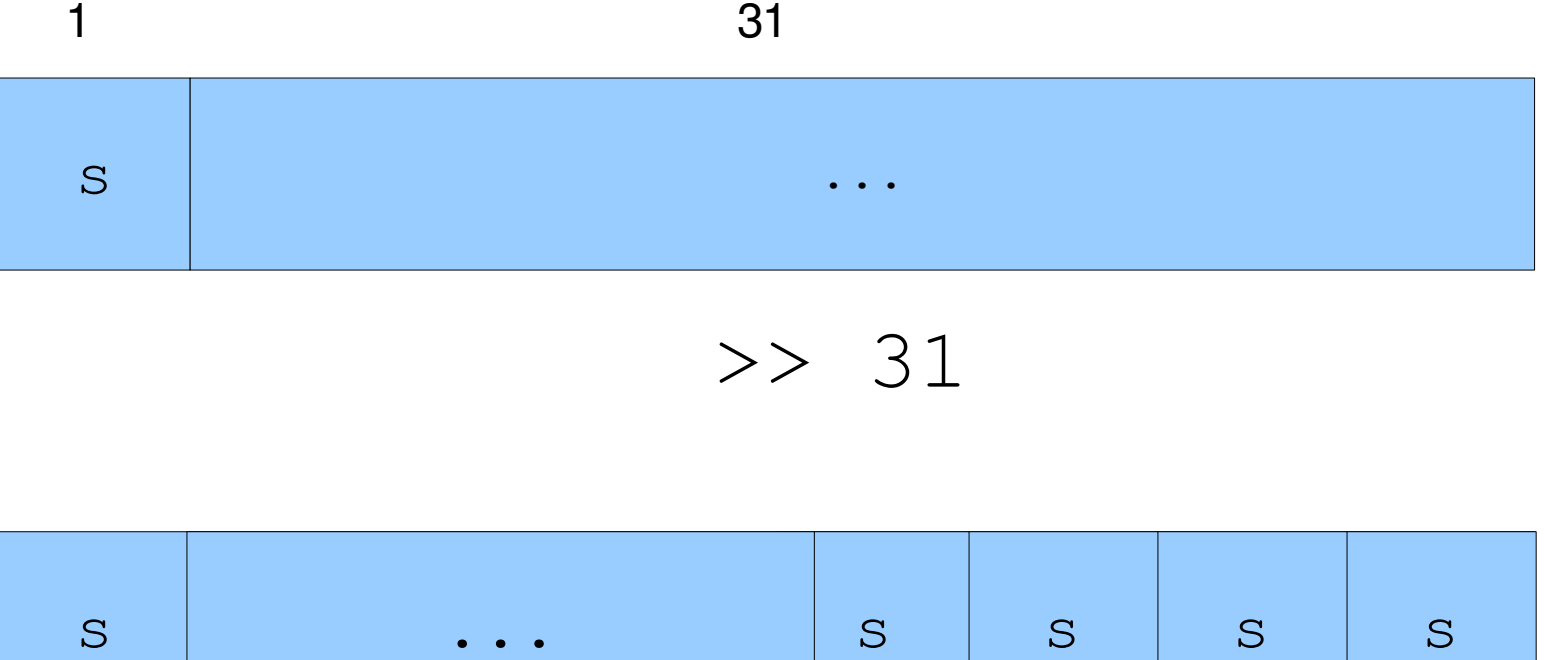

Right shift by 31 so that top bit propagates to bottom

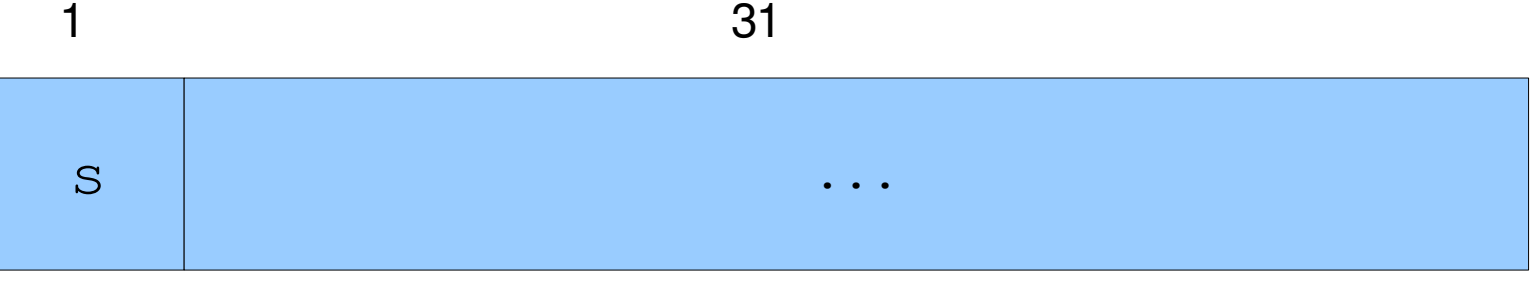

>> 31

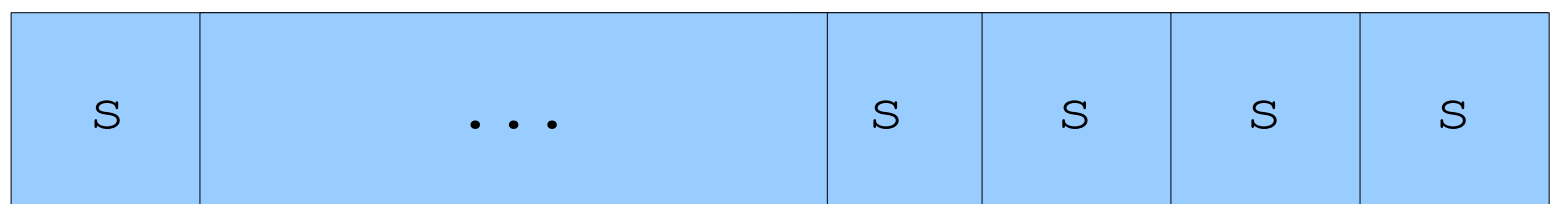

& 0x1

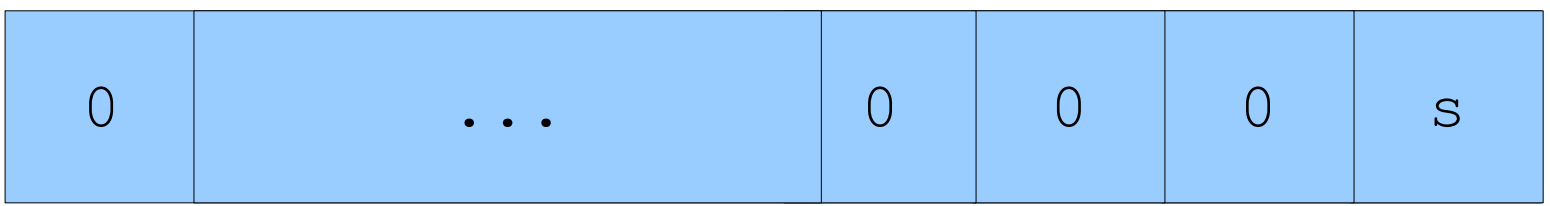

"Mask" the bottom bit so we get a result

## Solution

x

```
/* 
 * isNegative - returns 1 if x is negative
 * Examples: isNegative(5) = 0, isNegative(-7) = 1
 * Legal ops: ! \sim 10 + << >>
 * Max ops: 5
 * Rating: 1
 \star /
int isNegative(int x) { 
   return (x >> 31) & 0x1;
}
```
 $\rightarrow$ >31  $\rightarrow$  6 0x1

## Solution

```
/* 
 * isNegative - returns 1 if x is negative
 * Examples: isNegative(5) = 0, isNegative(-7) = 1
 * Legal ops: ! \sim 1 \sim 1 + \ll >>* Max ops: 5
 * Rating: 1
 \star /
int isNegative(int x) { 
   return (x >> 31) & 0x1;
}
```
#### What if we wanted isPositive()?

## Solution

```
/*
 * isNegative - returns 1 if x is negative
 * Examples: isNegative(5) = 0, isNegative(-7) = 1
 * Legal ops: ! \sim 10 + << >>
 * Max ops: 5
 * Rating: 1
 \star /
int isPositive(int x) { 
   return (x >> 31) + 1;
}
```
#### datalab example 2

```
/ *
 * bitParity - returns 1 if x contains an odd 
number of 0's 
 * Examples: bitParity(5) = 0, bitParity(7) = 1
 * Legal ops: ! \sim 10 + << >>
 * Max ops: 20
 * Rating: 4
 \star /
int bitParity(int x) { 
   return 2;
}
```
## Simple Solution

```
/* 
 * bitParity - returns 1 if x contains an odd 
number of 0's 
 * Examples: bitParity(5) = 0, bitParity(7) = 1* Legal ops: ! ~ & ^ | + << >>
 * Max ops: 20
 * Rating: 4
 \star /
int bitParity(int x) { 
   int i, numBits = 0;
   for (i=0; i<32; i++) {
     numBits = numBits + (x & 0x1);
    x = x \gg 1;
   }
   return numBits % 2;
```
#### More Elegant Solution

```
/* 
 * bitParity - returns 1 if x contains an odd 
number of 0's 
 * Examples: bitParity(5) = 0, bitParity(7) = 1* Legal ops: ! ~ & ^ | + << >>
 * Max ops: 20
 * Rating: 4
 */
int bitParity(int x) { 
  int i, parity = 0;
  for (i=0; i<32; i++) {
     parity = parity ^ (x & 0x1);
    x = x \gg 1; }
```
return parity;

## Straight Line Solution

```
/ *
 * bitParity - returns 1 if x contains an odd 
number of 0's 
 * Examples: bitParity(5) = 0, bitParity(7) = 1* Legal ops: ! ~ & ^ | + << >>
 * Max ops: 20
 * Rating: 4
 */
int bitParity(int x) { 
  int parity = x \& 0x1;parity = parity ( x \gg 1) & 0x1);
  parity = parity ( x \gg 2 ) & 0x1;
   ...
  parity = parity ( x \gg 30 ) & 0 \times 1;
  parity = parity ( (x \gg 31) \& 0x1); return parity;
```
## Best Solution

```
/ *
 * bitParity - returns 1 if x contains an odd 
number of 0's 
 * Examples: bitParity(5) = 0, bitParity(7) = 1* Legal ops: ! \sim 1 \sim 1 + \lt 1* Max ops: 20
 * Rating: 4
 */
int bitParity(int x) { 
  int parity16 = x (x \gg 16);
  int parity8 = parity16 \land (parity16 >> 8);
  int parity4 = parity8 \hat{ } (parity8 >> 4);
  int parity2 = parity4 \land (parity4 >> 2);
  int parity = parity2 \land (parity2 >> 1);
```
return parity;

#### NVIDIA Interview Question

#### What does the following expression do?

 $!(x \& (x - 1))$